# **Inserir / Insert**

Permite inserir um registro vinculados ao Banco de dados ou gerar uma requisição POST a partir de uma Fonte de dados.

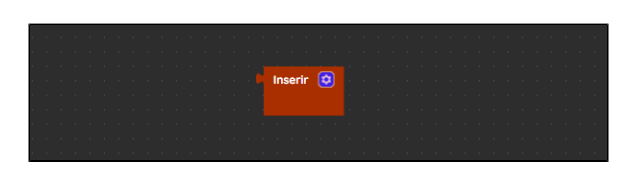

**Figura 1 - Bloco Inserir**

## <span id="page-0-0"></span>**Compatibilidade**

**Bloco servidor**: cronapi.database.Operations.insert()

### <span id="page-0-3"></span><span id="page-0-1"></span>Retorno

Retorna um objeto contendo os campos selecionados da entidade. É importante destacar que o retorno da chave primária (PK) junto com o objeto varia de acordo com o Tipo de PK e o [Banco de dados](https://docs.cronapp.io/display/CRON2/Banco+de+dados) utilizado (Figura 2).

Assim, quando o tipo de chave primária (PK) é definida como:

- **Auto incremento**, o banco de dados gera o valor da chave e o retorno ocorrerá apenas ao utilizar os bancos [Oracle](https://docs.oracle.com/en/database/) e [Firebird](https://firebirdsql.org/en/firebird-rdbms/).
- **Nova GUID**, o servidor (Java) da aplicação gera o valor da chave e o retorno sempre ocorrerá.

| <b>FFI</b> CONSOLE DO DEPURADOR                                                                      |           |  |  |  |  |  |  |
|----------------------------------------------------------------------------------------------------|-----------|--|--|--|--|--|--|
|                                                                                                    |           |  |  |  |  |  |  |
| MySOL: {"name":"Igor","genero":"M"}                                                                  |           |  |  |  |  |  |  |
| Postgres: {"name":"Laila","genero":"F"}                                                              |           |  |  |  |  |  |  |
| Oracle: {"id":87, "name": "Lana", "genero": "F"}                                                     |           |  |  |  |  |  |  |
| Firebird: {"id":54,"name":"Bianca","genero":"F"}                                                     |           |  |  |  |  |  |  |
| H2: {"name":"Yan","genero":"M"}                                                                      |           |  |  |  |  |  |  |
|                                                                                                    |           |  |  |  |  |  |  |
| MsSQL: {"id":"2589A341-4F84-4F56-8306-56DCF5913798","name":"Igor","genero":"M"}                      |           |  |  |  |  |  |  |
| Postegres: {"id":"32571E3B-7FD9-4782-BA40-19AB65B3E1CB","name":"Laila","genero":"F"}                 |           |  |  |  |  |  |  |
| Oracle: {"id":"0044A2BF-09B5-46D3-A9D7-C0D4D2A825AB","name":"Lana","genero":"F"}                     |           |  |  |  |  |  |  |
| Firebird: {"id":"51A50303-2002-4785-AABF-0FCE012CED19","name":"Bianca","genero":"F"}                 |           |  |  |  |  |  |  |
| H2: {"id":"97879CD8-7A0C-43D4-B425-DD217570BEF5","name":"Raul","genero":"M"}                         |           |  |  |  |  |  |  |
|                                                                                                    |           |  |  |  |  |  |  |
|                                                                                                    |           |  |  |  |  |  |  |
|                                                                                                    |           |  |  |  |  |  |  |
| <b>VARIAVEIS</b><br>E<br>PILHA DE CHAMADA<br><b>CONSOLE DO DEPURADOR</b><br>Jx<br><b>BREAKPOINTS</b> | <b>SS</b> |  |  |  |  |  |  |

**Figura 2 - Retorno dos objetos ao utilizar banco de dados e tipo de PK distintos**

Acesse o tópico **Estrutura da Classe** da documentação [Diagrama de dados](https://docs.cronapp.io/display/CRON2/Diagrama) para entender mais sobre a propriedade **Tipo de PK**.

### <span id="page-0-2"></span>Características do bloco

Para configurar o bloco **Inserir**, clique no ícone de engrenagem (seta da Figura 3). Após esta ação, a janela do [Assistente](https://docs.cronapp.io/display/CRON2/Assistente+de+consulta) será exibida permitindo a configuração dos campos de forma visual, não necessitando de uma interação direta com códigos na linguagem JPQL ou SQL. As instruções geradas pelo Assistente podem ser configuradas a partir de uma Entidade, Fonte de dados ou SQL Nativo. Para mais detalhes consulte a documentação [Assistente](https://docs.cronapp.io/display/CRON2/Assistente+de+consulta).

#### **Nesta página**

- [Compatibilidade](#page-0-0)
- $\bullet$ [Retorno](#page-0-1)
- [Características do bloco](#page-0-2)  $\bullet$
- [Parâmetros](#page-1-0)
- [Parâmetro "N"](#page-1-1) [Exemplo 1 - Inserção por](#page-1-2)
- [objeto](#page-1-2) [Exemplo 2 - Inserção por](#page-2-0)  [campos](#page-2-0)
- [Exemplo 3 Uso do retorno do](#page-3-0)  [bloco](#page-3-0)

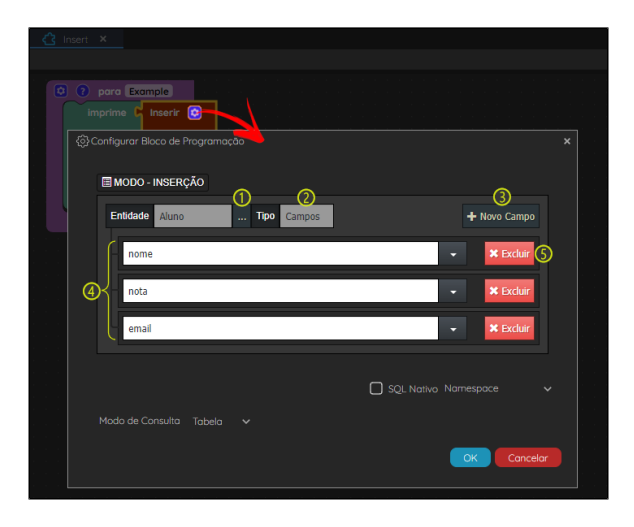

**Figura 3 - Inserção de dados via campos**

#### Destaques da Figura 3:

- 1. **Entidade**: abre a janela de seleção de entidades.
- 2. **Tipos**: define como será inserido o registro:
	- **Campos**: permite selecionar os campos que serão inseridos.
	- **Objeto**: esta opção não permite definir os campos, o bloco insere o registro com base
	- no objeto informado. Veja o [Exemplo 1](#page-1-3) para mais detalhes de configuração.
- 3. **+ Novo Campo**: adiciona os campos que serão inseridos.
- 4. **Campos**: lista de campos adicionados.
- 5. **Botão Excluir**: apaga os campos inseridos. Exclua todos os campos para retornar ao tipo "Objeto".

Para informações das demais opções exibidas no Assistente do bloco **Inserir**, consulte o tópico **Estrutur a da Consulta** da documentação [Assistente de consulta.](https://docs.cronapp.io/display/CRON2/Assistente+de+consulta)

#### <span id="page-1-0"></span>Parâmetros

#### <span id="page-1-1"></span>Parâmetro "N"

Os parâmetros da função são exibidos de acordo com o **Tipo** (destaque 2 da Figura 3) escolhido no Assistente de consulta. Isso implica que a cada campo selecionado, um parâmetro é apresentado no bloco da função.

- **Posição**: 1 ou mais
- **Tipo**: Depende do tipo do dado do atributo.

### <span id="page-1-3"></span><span id="page-1-2"></span>Exemplo 1 - Inserção por objeto

A função a seguir apresenta um exemplo de uso do bloco **Inserir** configurado com o **Tipo** "Objeto" (destaque 2 da Figura 3) a partir da classe "Aluno" do [Diagrama de dados](https://docs.cronapp.io/display/CRON2/Diagrama). O objeto em questão é passado com todos os parâmetros preenchidos diretamente no bloco [Criar novo objeto.](https://docs.cronapp.io/display/CRON2/cronapi.object.Operations.newObject)

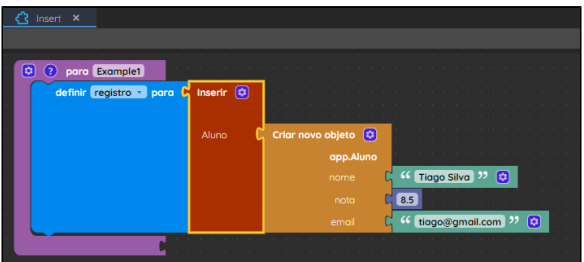

#### **Figura 4 - Exemplo de uso do bloco Inserir passando um objeto como parâmetro**

Na imagem abaixo, podemos observar o resultado de execução da função da Figura 4.

| Pesquisar                             |                    |                 |                                |
|---------------------------------------|--------------------|-----------------|--------------------------------|
| Pesquisar                             |                    |                 |                                |
|                                       |                    |                 | + ADICIONAR                    |
| <b>NOME</b>                           | <b>NOTA</b><br>۳   | <b>EMAIL</b>    | AÇÃO<br>Ÿ                      |
| Maria Clara                           | 10,00              | maria@gmail.com | OB                             |
| <b>Tiago Silva</b>                    | 08,50              | tiago@gmail.com | 08                             |
| João Pedro                            | 09,00              | joao@gmail.com  | 08                             |
| Ana Luísa                             | 08,00              | ana@gmail.com   | $\mathbb{Z}[x]$                |
| 1<br><b>K</b><br>$\blacktriangleleft$ | 1<br><b>H</b><br>ь |                 | Exibindo itens 1 - 4 de 4<br>Ó |

**Figura 4.1 - Registro sendo exibido na Grade**

# <span id="page-2-0"></span>Exemplo 2 - Inserção por campos

A função abaixo apresenta um exemplo de uso do bloco **Inserir** configurado com o **Tipo** "Campos" (destaque 2 da Figura 3) a partir da [Fonte de dados](https://docs.cronapp.io/display/CRON2/Fonte+de+Dados) "query156543". É importante destacar que, diferente do exemplo anterior, no qual ao selecionar uma classe é possível utilizar tanto o **Tipo** "Campos" como "Objeto", ao utilizar uma Fonte de dados apenas o **Tipo** "Campos" é permitido.

O bloco da função abaixo foi configurado conforme a Figura 3. Após a execução da função o registro será inserido no banco de dados.

| $Insert \times$          |                 |                                             |
|--------------------------|-----------------|---------------------------------------------|
|                          |                 |                                             |
|                          |                 |                                             |
| <b>Q Q</b> para Example2 |                 |                                             |
| definir registro · para  | Inserir [C]     |                                             |
|                          |                 |                                             |
|                          | app.query156543 |                                             |
|                          | nome            | <sup>44</sup> Paulo Costa <sup>37</sup>     |
|                          | nota            | 9                                           |
|                          | email           | <sup>46</sup> paulo@gmail.com <sup>22</sup> |
|                          |                 |                                             |
|                          |                 |                                             |
|                          |                 |                                             |

**Figura 5 - Exemplo de uso do bloco Inserir configurado com o Tipo Campos**

Na imagem abaixo, podemos observar o resultado de execução da função da Figura 5.

| Pesquisar          |                  |                    |   |             |  |
|--------------------|------------------|--------------------|---|-------------|--|
| Pesquisar          |                  |                    |   |             |  |
|                    |                  |                    |   | + ADICIONAR |  |
| <b>NOME</b>        | <b>NOTA</b><br>۳ | <b>EMAIL</b>       | Ÿ | AÇÃO        |  |
| Ana Luiza          | 08.50            | analuiza@gmail.com |   | $\bullet$   |  |
| <b>Tiago Silva</b> | 07.50            | tiago@gmail.com    |   | $\bullet$   |  |
| Maria Clara        | 10,00            | maria@gmail.com    |   | $\bullet$   |  |
| Paulo Costa        | 09,00            | paulo@gmail.com    |   | 03          |  |
| João Pedro         | 09,00            | joao@gmail.com     |   | $\bigcup$ x |  |

**Figura 5.1 - Registro sendo exibido na Grade**

## <span id="page-3-0"></span>Exemplo 3 - Uso do retorno do bloco

Visto que o bloco **Inserir** retorna um objeto do registro passado (ver mais detalhes no tópico [Retorno\)](#page-0-3), podemos aproveitar esse retorno para alimentar outra tabela que possui como campo a chave estrangeira (FK) do primeiro objeto. No exemplo abaixo, estamos alimentando a tabela **Cliente** e, em seguida, a tabela **Telefone** que possui relacionamento 1toN com **Cliente** (Figura 6). O **Tipo de PK** (chaves primárias) das duas tabelas foram configurados como "Nova GUID".

| x<br>$app \times$ |                     | <sup>参</sup> ■ <sup>あ</sup> 0 ■ W ■ マイ > Q Q jdbc/main v Namespace | app                                    | Visão:                              | v.<br>60 |
|-------------------|---------------------|--------------------------------------------------------------------|----------------------------------------|-------------------------------------|----------|
|                   |                     | <b>Cliente</b>                                                     |                                        | <b>Telefone</b>                     |          |
|                   | * id<br>nome<br>cpf | Texto<br>Texto<br>Texto                                            | * id<br>numero<br>fixo<br>۰<br>cliente | Texto<br>Texto<br>Lógico<br>Cliente |          |
|                   |                     |                                                                    |                                        |                                     |          |

**Figura 6 - Relacionamento utilizado nesse exemplo**

A função da Figura 6.1 apresenta o uso dos blocos **Inserir** e seus retornos.

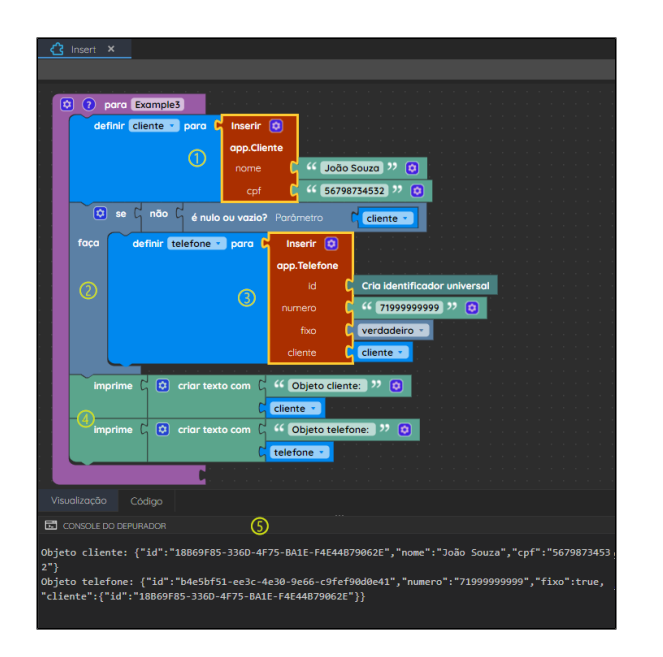

**Figura 6.1 - Utilizando o retorno do bloco Inserir**

Destaques da Figura 6.1:

- 1. A variável "cliente" recebe o retorno do bloco **Inserir** configurado com a classe **Cliente**. Neste bloco, não incluímos o campo "id", visto que ele será adicionado automaticamente pelo servidor da aplicação.
- 2. Usamos o bloco [se faça](https://docs.cronapp.io/display/CRON2/controls_if) para fazer uma validação do retorno do primeiro bloco **Inserir**.
- 3. A variável "telefone" recebe o retorno do segundo bloco **Inserir**, onde informamos manualmente os campos "id", "numero" e "fixo" da classe **Telefone** e, no parâmetro "cliente", inserimos o objeto de retorno do primeiro bloco **Inserir**. Neste bloco, diferente do primeiro, informamos o objeto completo. Uma outra opção, seria utilizar o bloco [Obter campo](https://docs.cronapp.io/display/CRON2/cronapi.database.Operations.getField) e informar apenas o "id" do objeto.
- 4. Em seguida, [imprimimos](https://docs.cronapp.io/display/CRON2/text_print) as variáveis "cliente" e "telefone", com o retorno dos 2 blocos **Inserir** utilizados.
- 5. O resultado do passo 4 pode ser visto no **Console do Depurador**.